## *Калибровка датчиков EC.*

## *При первом запуске системы и после очистки датчиков ЕС необходима их калибровка:*

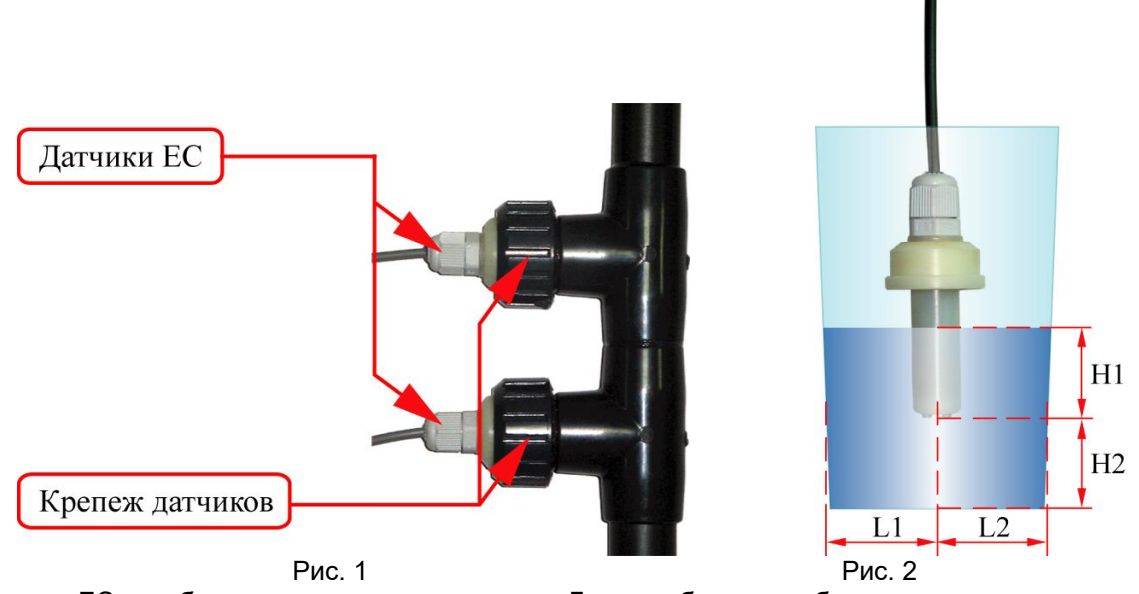

Датчики EC калибруются с пульта компьютера. Для калибровки требуются один калибровочный раствор.

*Порядок первичной калибровки датчика ЕС1*:

1. В меню контроллера выбрать кадр

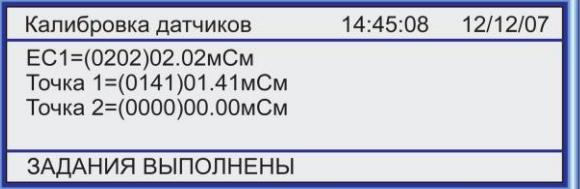

2. Освободить датчик от крепежа (*откручивается против часовой стрелки*)

3. Извлечь датчик и поместить в сосуд с калибровочным раствором со значением ЕС от 1 до 4\* (Рис. 2)

4. *При помещении датчика в калибровочный раствор корпус датчика не должен касаться стенок и дна сосуда, идеальный вариант изображен на рисунке 2, где L1≈L2 и L1 ≥ 2см, а Н2 ≥ 2см* 

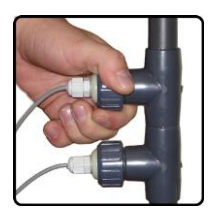

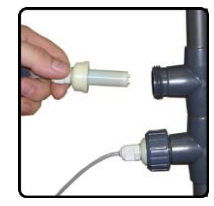

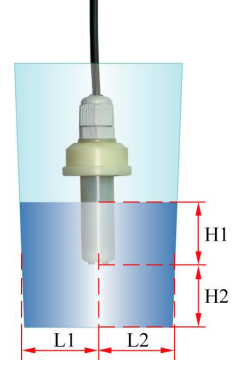

## 5. *Выждать 1-2 минуты для стабилизации показаний датчика*

6. Нажать клавишу в строке «**Этал 1=(0141) 01.41 мСм**» и ввести с клавиатуры значение ЕС *калибровочного раствора*

14:45:08 12/12/07 Калибровка датчиков EC1=(0202)02.02MCM Точка 1=(0141) 01.41 мСм Точка 2=(0000)00.00мСм ЗАДАНИЯ ВЫПОЛНЕНЫ

7. Установить датчик в штатное место и закрепить крепежом (*закручивается по часовой стрелке*)

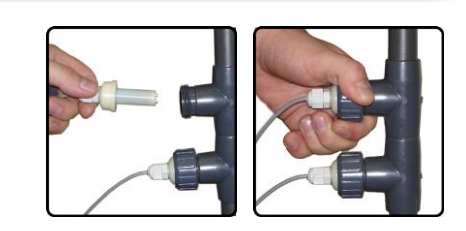

*Порядок калибровки датчика ЕС2*:

1. В меню контроллера выбрать кадр

12/12/07 Калибровка датчиков 14:45:08 EC2=(0202)02.02MCM Точка 1=(0141)01.41мСм Точка 2=(0000)00.00мСм

ЗАДАНИЯ ВЫПОЛНЕНЫ

2. Далее аналогично калибровке датчика ЕС

\**для более точной дозации удобрений рекомендуется выбрать калибровочный раствор со значением ЕС максимально приближенным к задаваемому в программе полива.*

*В течение времени работы системы возможно отклонение в измерении датчика ЕС от реальной концентрации питательного раствора, что связано с незначительным загрязнением датчика, для устранения расхождения необходима, хотя бы 1 раз в две недели, контрольная калибровка датчика ЕС:*

*Порядок калибровки датчика ЕС1:* 

Задание полива 14:45:08 12/12/07 План полива 1. В кадре «РУЧНОЕ Параметры управления УПРАВЛЕНИЕ=0>» нажать клавишу Архив полива Ручное управление=1 Калибровка датчиков и ввести 1 ЗАДАНИЯ ВЫПОЛНЕНЫ 14:45:08 12/12/07 Ручное управление=2 3. В меню «РУЧНОЕ УПРАВЛЕНИЕ» в Насос полива=1  $[01]$ строке «Насос полива=0» нажать  $[02]$ Насос воды=0 клавишу **меня** и ввести 1 РУЧНОЕ ЗАДАНИЯ ВЫПОЛНЕНЫ

4. Выждать не менее 1 минуты и за тем взять пробу из емкости растворного узла

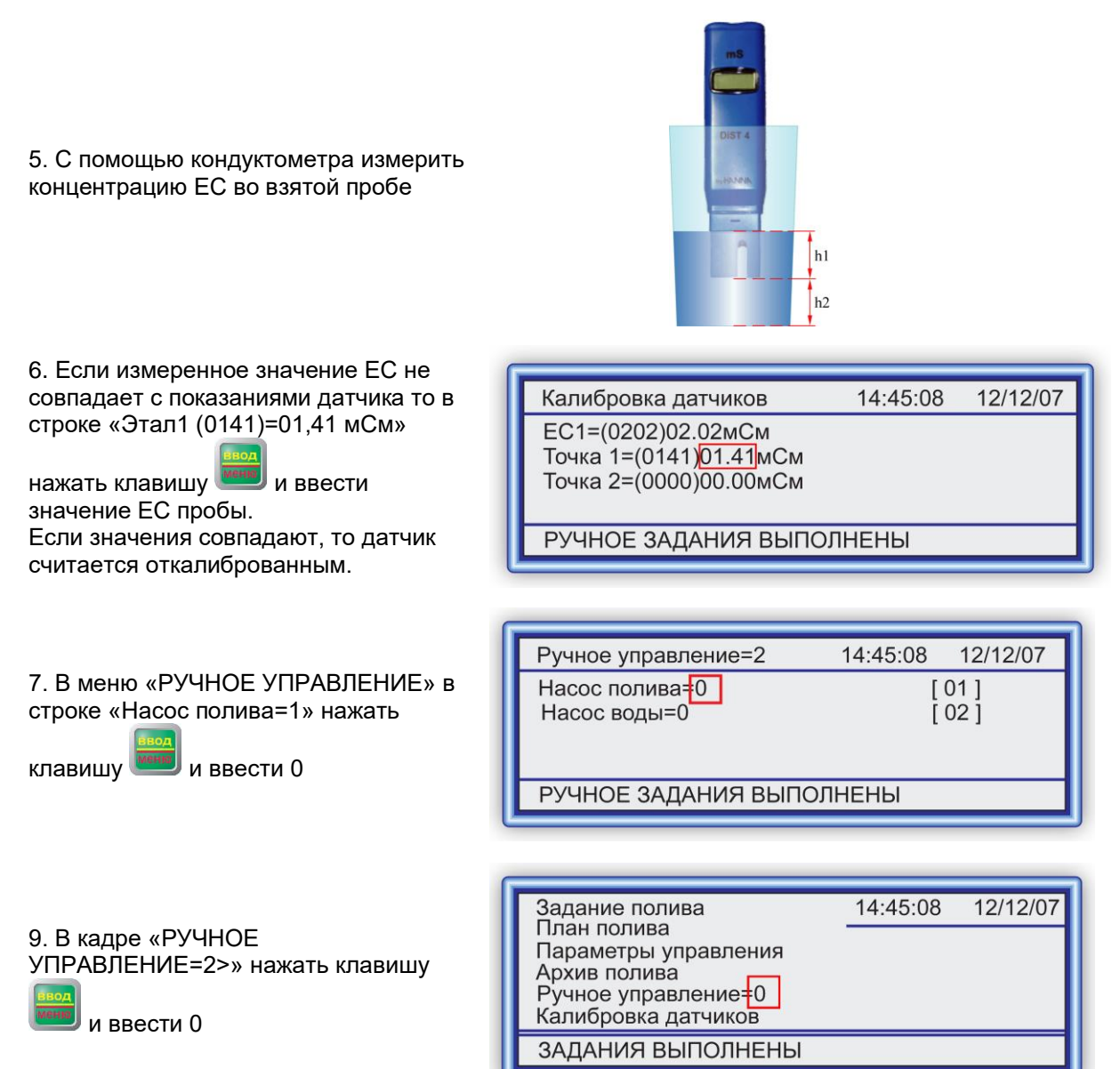

После выполнения всех выше описанных действий датчик считается откалиброванным.